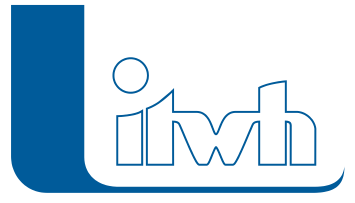

Institut für technisch-wissenschaftliche Hydrologie GmbH HANNOVER | DRESDEN | FLENSBURG | NÜRNBERG

# Release Notes

## **FOG Version 8.2**

## Einführung

Die FOG-Version 8.2 wartet mit wichtigen Neuerungen und Verbesserungen im Bereich der Modellierung Urbaner Sturzfluten auf, um den Anforderungen des Merkblatts DWA-M 119 und dem LUBW-Leitfaden zum kommunalen Starkregenrisikomanagement gerecht zu werden. Ebenso sind neue Funktionen bei der Ausgabe von Längsschnitten hinzugekommen, welche die Orientierung im Längsschnitt erleichtern und noch ansprechendere Längsschnittpläne ermöglichen. FOG 8.2 ist kompatibel zu HYSTEM-EXTRAN 8.2 und unterstützt die aktuelle ArcGIS-Version 10.7.

**Hinweis: Mit der Version 8 erstellte Projektdaten können nicht mit der Vorgängerversion 7 bearbeitet werden.**

## FOG 8.2 – Highlights

#### Abbildung verrohrter Gewässerabschnitte im 2D-Modell

Die Kopplung zwischen dem HYSTEM-EXTRAN-Kanalnetz und dem Gelände (HYSTEM-EXTRAN-2D) wurde um eine bi-direktionale horizontale Kopplung erweitert. Bislang gab es nur die vertikale Kopplung für Schächte und Straßenabläufe. Mit der horizontalen Kopplung kann Wasser vom Gelände in verrohrte Abschnitte fließen oder aus verrohrten Abschnitten in offene Gräben. Anwendungsbeispiele sind: Einlaufbauwerke zur Aufnahme von Wasser aus Außengebieten, Gräben, Bächen usw. mit anschließendem Regenwasserkanal; Wechsel zwischen offenen Gräben und verrohrten Abschnitten an Grundstückszufahrten, Bahndämmen usw. Auf unserem youtube-Kanal erklärt ein Video die Funktion unter [FOG 8.2 – Horizontale Kopplung 1D-2D.](https://youtu.be/BhFCr5SEhLE)

#### 2D-Simulation mit wassertiefenabhängigen Rauheitsbeiwerten

Die Manning-Strickler-Rauheitsbeiwerte des 2D-Modells können nun in Abhängigkeit der berechneten Wassertiefe angesetzt werden. Vor allem bei Grünflächen sind die Reibungsverluste bei geringen Wassertiefen von wenigen Zentimetern sehr hoch, bei größeren Tiefen nehmen die Werte stark ab. Je Flächentyp können beliebig viele Wertepaare aus Wassertiefe und KSt-Wert vorgegeben werden. Dazwischen wird linear interpoliert. Der Ansatz entspricht den Empfehlungen der LUBW-Landesanstalt für Umwelt Baden-Württemberg.

### Neuerungen

#### Modellierung Urbaner Sturzfluten

#### **#60958 Mindestwasserstand im Extran 2D-Parameter**

Mit dem Mindestwasserstand wird festgelegt, wieviel Wasserstand in einer Berechnungszelle

Seite 1 von 3 • Stand: Donnerstag, 21 November 2024 18:49:57

#### Institut für technisch-wissenschaftliche Hydrologie GmbH HANNOVER | DRESDEN | FLENSBURG | NÜRNBERG

mindestens vorhanden sein muss, damit es zu Abfluss auf der Oberfläche kommt. Der Mindestwasserstand kann nun über die EXTRAN-2D-Parameter vorgegeben werden.

#### **#61499 2D-Gebäude als Erhöhung 2D-Modell abbilden**

2D-Gebäude können nun wahlweise als Erhöhung anstatt als Lücke im 2D-Modell abgebildet werden, ohne diese extra als Maßnahme anlegen zu müssen. Neben der einfacheren Handhabung wird dadurch auch die Unterscheidung zwischen Gebäuden und anderen Erhebungen (z.B. Grundstücksmauern) vereinfacht.

#### **#61599 Verbesserung des 2D-Modellgenerators**

Durch die Einführung eines Verfahrens für die Zusammenführung sehr dicht benachbarter Dreiecksstützpunkte entstehen weniger unnötig kleine Berechnungselemente bei der Triangulation. Das Verfahren kann vom Anwender über zwei neue Parameter im Modellgenerator gesteuert werden.

#### **#60921 Beschleunigung der 2D-Ergebnisdarstellung**

Die 2D-Ergebnislayer werden nun mit einem räumlichen Index erzeugt, wodurch deren Darstellungsperformance insbesondere bei großen bzw. hoch aufgelösten Höhenmodellen beschleunigt werden konnte.

#### **#61296 ausgewählte 2D-Gebäude aggregieren**

Die Aggregierung von 2D-Gebäuden kann nun auch für eine Auswahl von Gebäuden erfolgen. Dadurch kann bereichsweise unterschiedlich stark aggregiert werden und größere Datensätze können abschnittsweise bearbeitet werden, um ein Überlaufen des PC-Speichers zu verhindern.

#### **#60890 Verbesserte 2D-Ergebnissymbologie**

Die Standardsymbologie der 2D-Ergebnisse für Schächte wurde angepasst, um deren Lesbarkeit zu verbessern.

#### Verbesserte Längsschnittdarstellungen

#### **#50268 Pan und Zoom im Layoutlängsschnitt**

Im Längsschnittfenster kann nun mit der Maus beliebig gezoomt und der Fensterausschnitt verschoben werden. Auch bei umfangreichen Längsschnittdefinitionen ist somit die Betrachtung von Detailausschnitten problemlos möglich.

#### **#50058 Darstellung kreuzender Haltungen**

Im Layoutlängsschnitt können nun kreuzende Haltungen dargestellt werden. Das macht eine visuelle Prüfung von kreuzenden Kanalnetzen und deren Mindestabständen möglich.

#### **#48502 Hintergrund-Längsschnitt einbinden**

In der Längsschnittansicht kann nun ein Hintergrundlängsschnitt eingeblendet werden. Mit diesem können z.B. parallele Haltungsverläufe, wie sie im Trennsystem üblich sind, verglichen und ihr Höhenverlauf auf Plausibilität geprüft werden.

#### Neue Optionen für LANGZEIT-Auswertungen

#### **#61619 Bagatellgrenze bei Überstauauswertung**

Es ist nun möglich, bei der statistischen Auswertung von LANGZEIT-Seriensimulationen eine minimale Überstaugrenze (Bagatellgrenze) zu berücksichtigen, unterhalb derer aus dem Kanalnetz austretendes Wasser nicht als Überstauereignis gezählt wird.

#### **#60121 Darstellung weiterer Langzeit-Ergebnisse**

Die LANGZEIT-Ergebnisse "Anzahl Überstau", "max. Überstauvolumen", "mittl. Überstauvolumen" und "Anzahl Überschreitung zul. Überstauvolumen" sind nun als Ergebnislayer darstellbar.

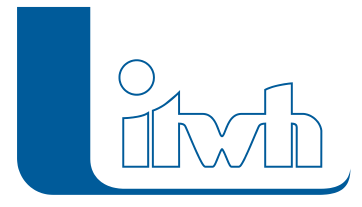

#### Verschiedenes

#### **#60633 Einzugsflächen in Gruppen verwalten**

Einzugsflächen können in Auswahlgruppen verwaltet und nun auch bei verschiedenen Funktionen über die Gruppenauswahl gefiltert werden.

#### **#62271 Gruppenelemente aus Modell entfernen**

Es gibt nun die Möglichkeit, gruppierte Elemente aus dem Modell zu löschen. Dies erleichtert z.B. das Ersetzen von kompletten Netzteilen bei einer Datenaktualisierung.

#### **#62253 Wählbarer Dateityp bei Regenrastern**

Im Parameter Regenraster kann man nun den zu verwendenden Rastertyp auswählen. Dadurch kann man nun sowohl ASCII- als auch HDF5-Regenraster im selben Ordner speichern und durch die Wahl des Rastertyps die entsprechende Datenquelle bestimmen.

#### **#60622 Übergabe von Haltungsverläufen mit Knickpunkten ins HYSTEM-EXTRAN-Modell**

Beim Export des FOG-Modells in eine HYSTEM-EXTRAN-Modelldatenbank werden nun auch Haltungsgeometrien mit Knickpunkten exportiert. So können auch im HYSTEM-EXTRAN-Editor die tatsächlichen Haltungslängen aus der Haltungsgeometrie bei der Simulation berücksichtigt werden.